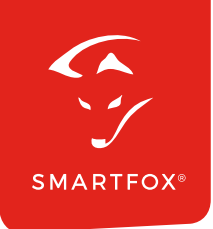

# **SMARTFOX** RS485 / Ethernet Converter

**Bedienungsanleitung**

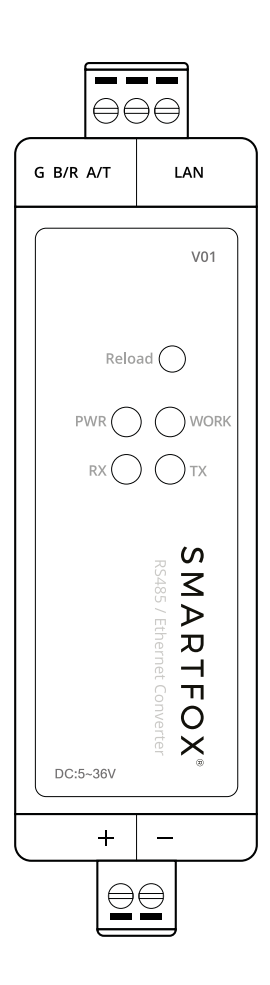

# Inhaltsverzeichnis

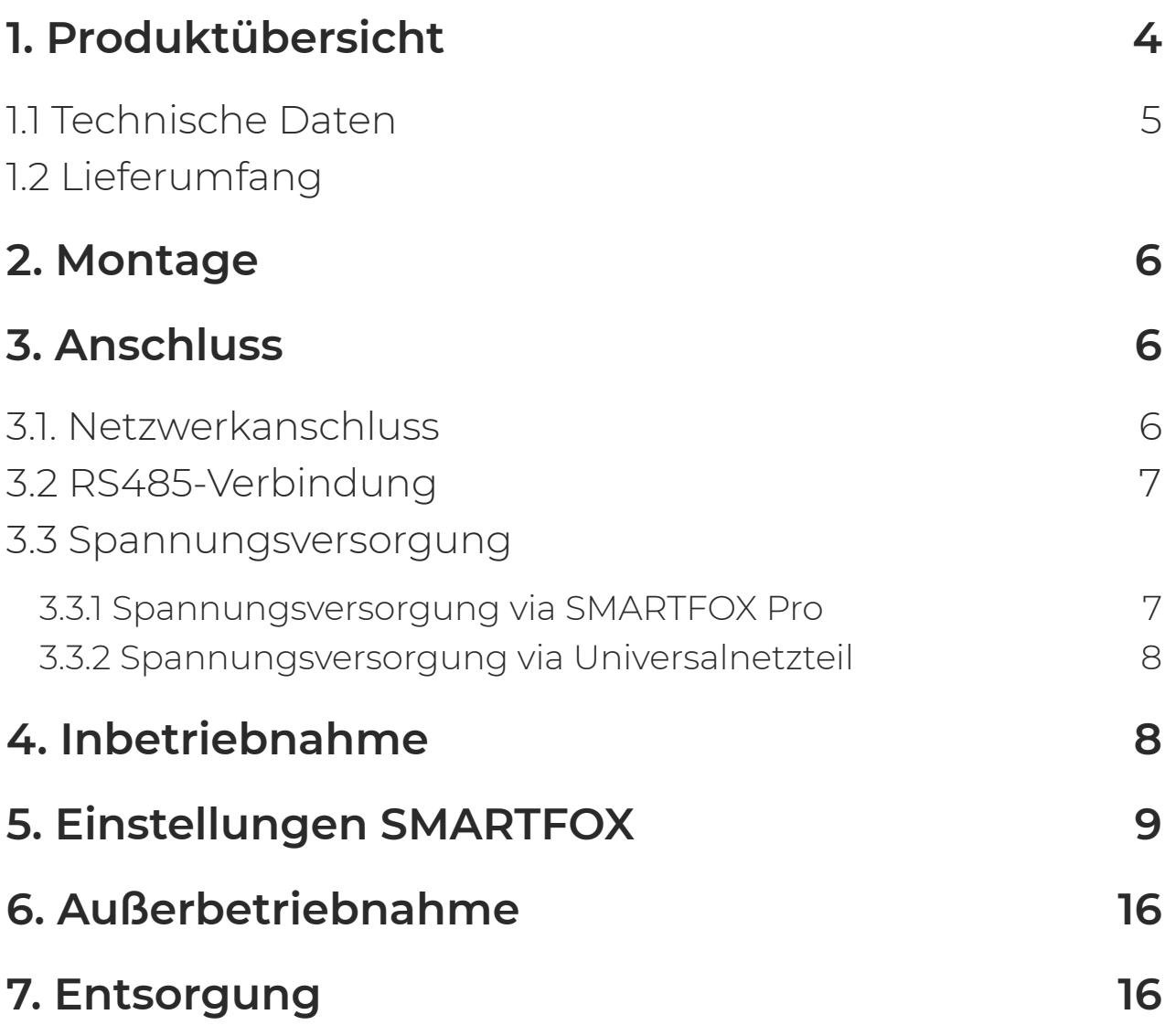

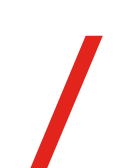

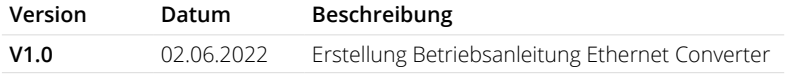

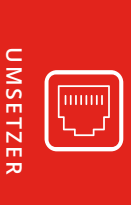

Wir haben den Inhalt dieser Dokumentation auf Übereinstimmung mit der beschriebenen Hard- und Software geprüft. Dennoch können Abweichungen, verbleibende Fehler und Auslassungen nicht ausgeschlossen werden, sodass wir für dadurch eventuell entstandene Schäden keine Haftung übernehmen. Die Angaben in dieser Druckschrift werden jedoch regelmäßig überprüft und notwendige Korrekturen sind in den nachfolgenden Auflagen enthalten. Für Verbesserungsvorschläge sind wir dankbar.

Diese Originaldokumentation ist urheberrechtlich geschützt. Alle Rechte, insbesondere das Recht der Vervielfältigung und der Verbreitung sowie der Übersetzung, vorbehalten. Kein Teil dieser Anleitung darf in irgendeiner Form (durch Fotokopie, Mikrofilm oder ein anderes Verfahren) ohne schriftliche Genehmigung der DAfi GmbH reproduziert oder unter Verwendung elektronischer Systeme gespeichert, verarbeitet, vervielfältigt oder verbreitet werden. Zuwiderhandlungen können strafrechtliche Folgen nach sich ziehen.

#### **Alle Rechte & technische Änderungen vorbehalten.**

© DAfi GmbH

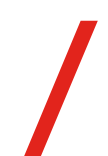

# **1.** Produktübersicht

#### **SMARTFOX RS485 / Ethernet Converter**

Nachfolgende Anleitung erklärt die Anbindung und Parametrierung des SMARTFOX RS485 / Ethernet Converters. Der SMARTFOX RS485/Ethernet Converter kann genutzt werden, um einen SMARTFOX Pro Charger via Ethernet (LAN) anzusteuern, somit steht die RS485-Schnittstelle am SMARTFOX Pro für andere Funktionen zur Verfügung (z.B. Ersatz eines Energy Meters, EGO Smart Heater, auslesen von Wechselrichtern, etc).

#### **Erforderliche Komponenten**

**• SMARTFOX Pro / Pro 2 inkl. Stromwandler 80A** Softwarestand EM2 00.01.03.18 oder höher (Pro) Softwarestand EM3 00.01.03.18 oder höher (Pro 2) **Art. Nr. 0791732486575 Art. Nr. 0767523866383**

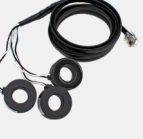

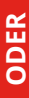

**• SMARTFOX Pro / Pro 2 inkl. Stromwandler 100A** Softwarestand EM2 00.01.03.18 oder höher (Pro) Softwarestand EM3 00.01.03.18 oder höher (Pro 2) **Art. Nr. 0791732486698 Art. Nr. 0767523866390** 

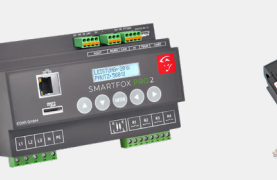

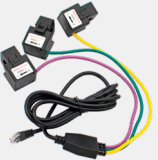

**• SMARTFOX Pro Charger Art. Nr. 0767523866314**

**• SMARTFOX RS485 / Ethernet Converter Art. Nr. 0767523866413**

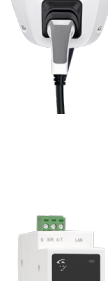

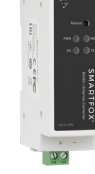

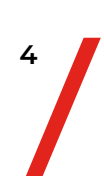

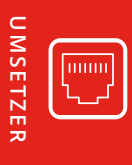

### **1.1 Technische Daten**

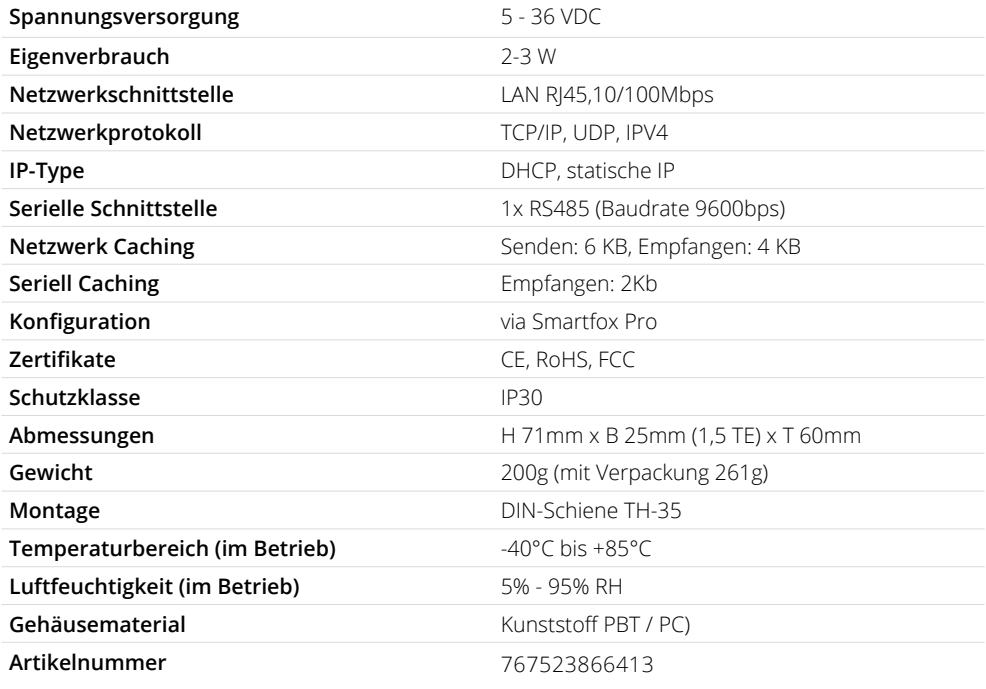

## **1.2 Lieferumfang**

**5**

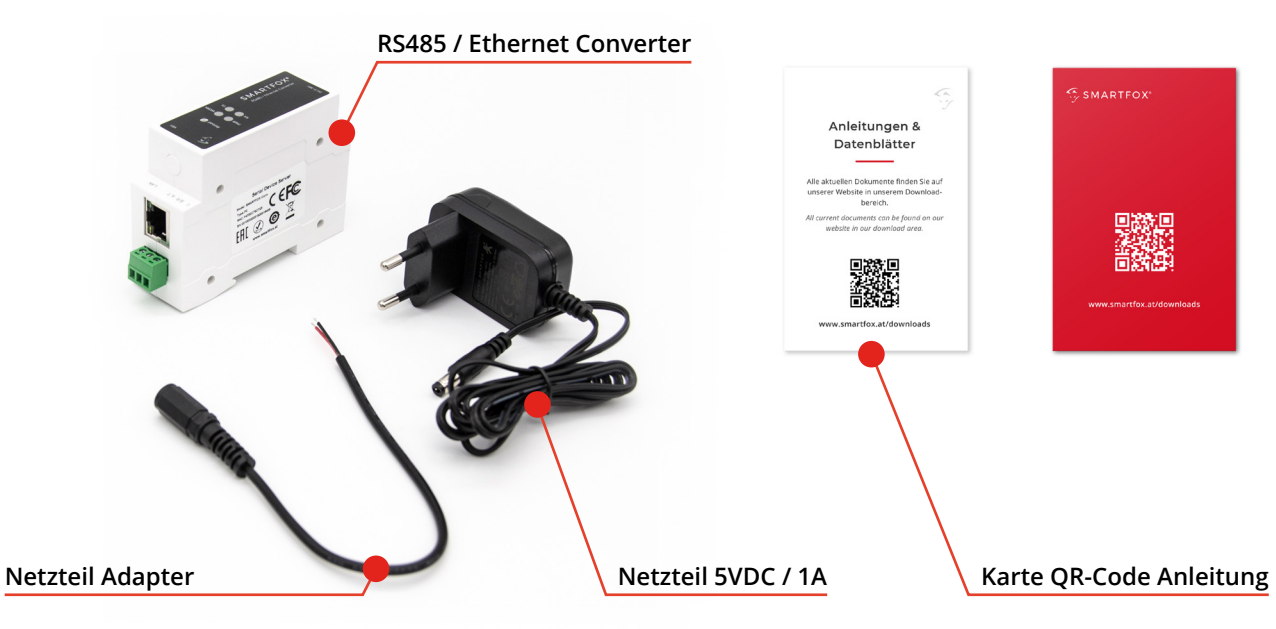

# **2.** Montage

SMARTFOX RS485 / Ethernet Converter aus der Verpackung entnehmen. Den Umsetzer auf einer Standard 35mm DIN-Schiene, in einem geschützten Bereich (z.B. Elektroverteiler) befestigen. Platzbedarf: 1,5TE (Teilungseinheiten).

> **ACHTUNG! Bei unsachgemäßer Montage / elektrischem Anschluss kann dies zu Beschädigungen sowie Gefahren für Personen und Gegenständen führen. Die Arbeiten dürfen ausschließlich von einer elektrotechnischen Fachkraft durchgeführt werden.**

## **3.** Anschluss

#### **3.1 Netzwerkanschluss**

Stecken Sie den RJ45 Stecker eines LAN Kabels in die dafür vorgesehene Buchse an der Oberseite des Geräts. Der zweite Stecker des LAN Kabels wird an einem freien Port des Routers/Switch angeschlossen.

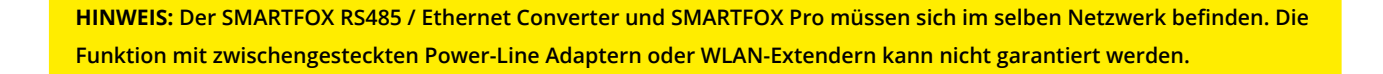

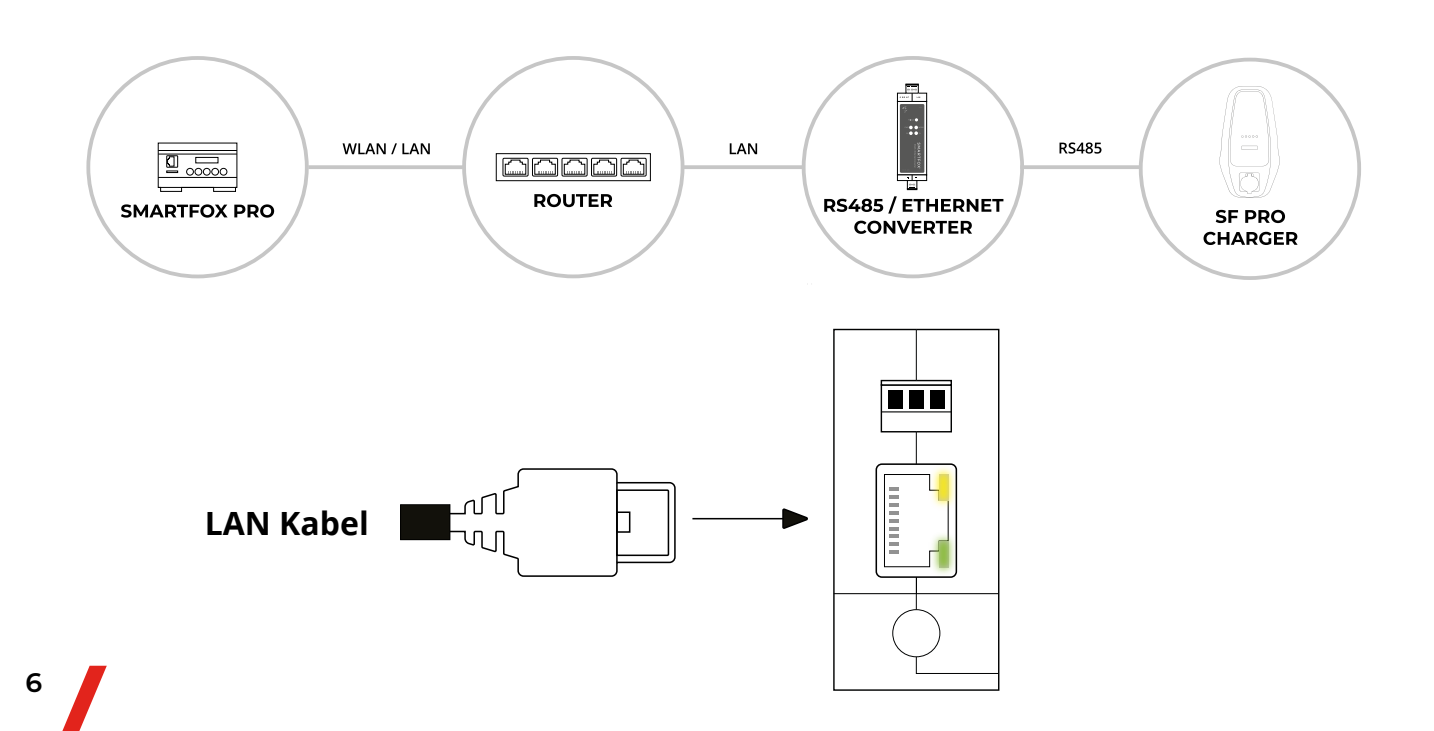

#### **3.2 RS485-Verbindung**

Verbinden Sie die entsprechenden Anschlüsse der RS485 Klemme des Umsetzers mit dem RS485 Anschluss des SMARTFOX Pro Chargers. Verwenden Sie dazu ein verdrilltes Adernpaar einer geschirmten Leitung (z.B. CAT5).

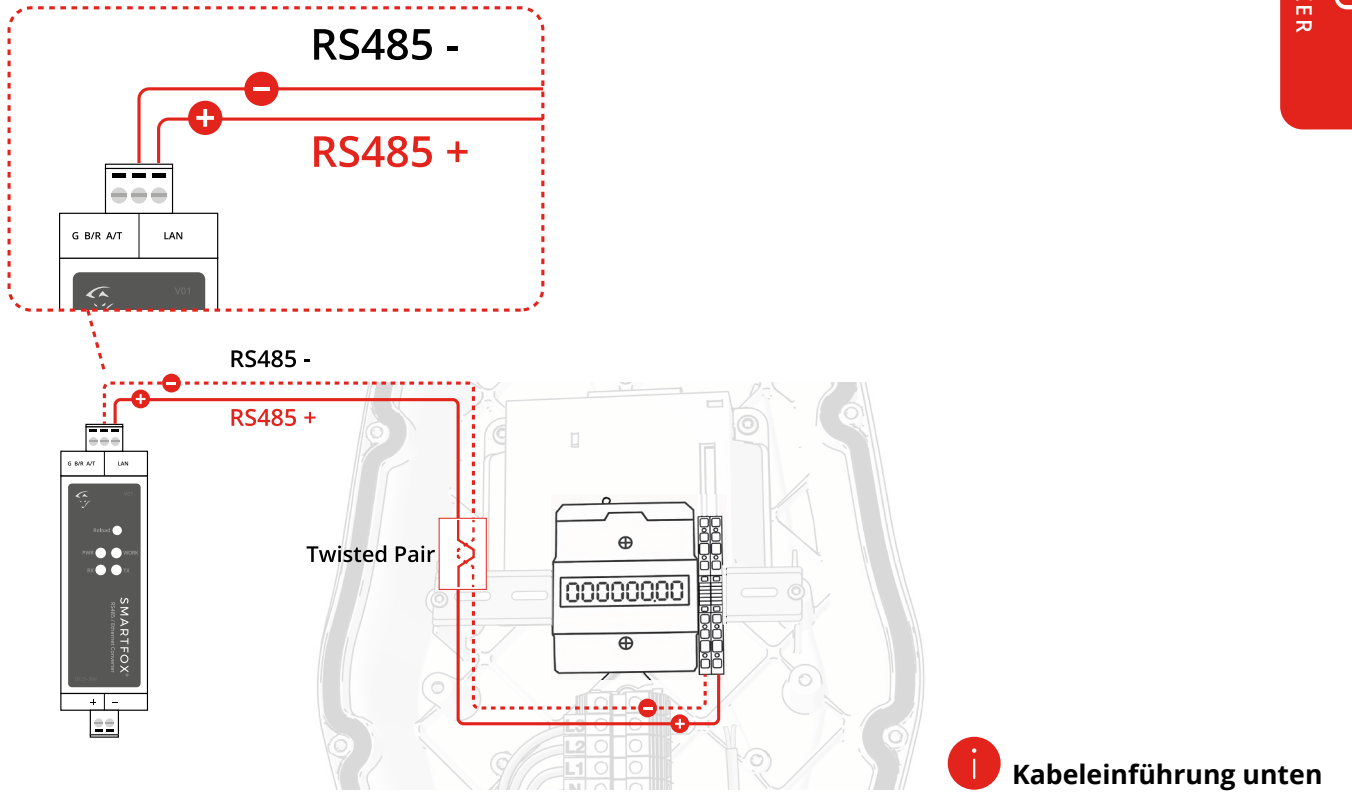

#### **3.3 Spannungsversorgung**

Die Spannungsversorgung des Umsetzers kann im Bereich von 5-36VDC liegen. Achten Sie beim Anschluss auf die korrekte Polarität.

#### **3.3.1 Spannungsversorgung via SMARTFOX Pro**

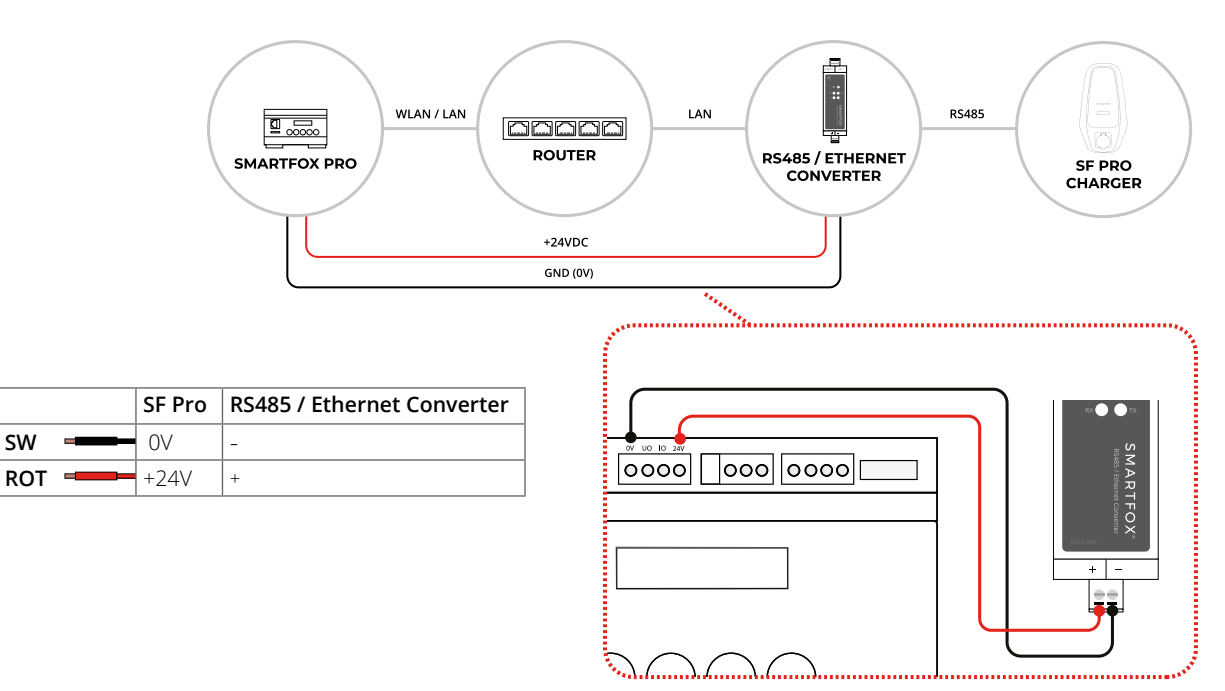

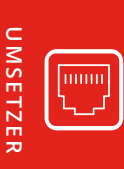

#### **3.3.2 Spannungsversorgung via Universalnetzteil**

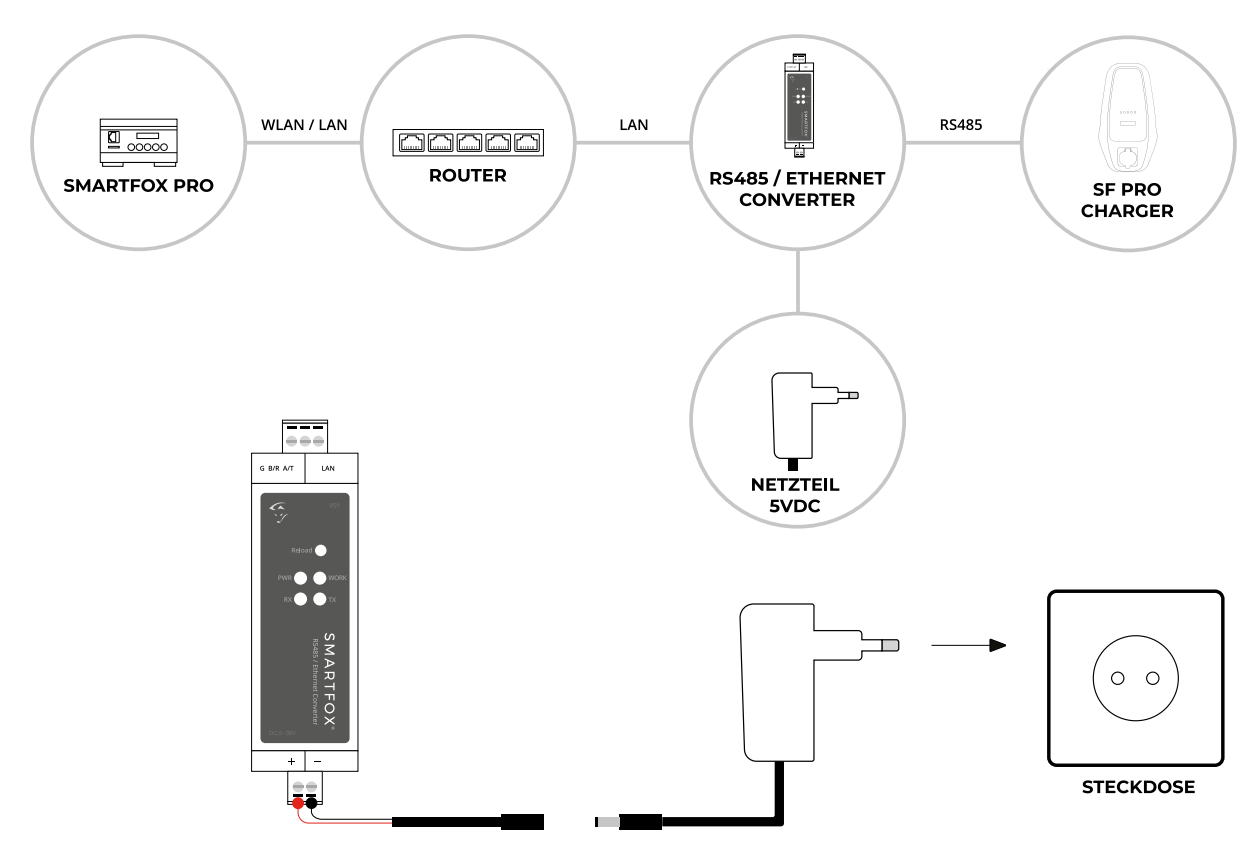

## **4.** Inbetriebnahme

Nach zuschalten der Spannungsversorgung leuchtet die rote LED "PWR" an der Front des Geräts auf. Die LED's der LAN Buchse leuchten grün bzw. blinken gelb wenn ein Kabel angeschlossen ist.

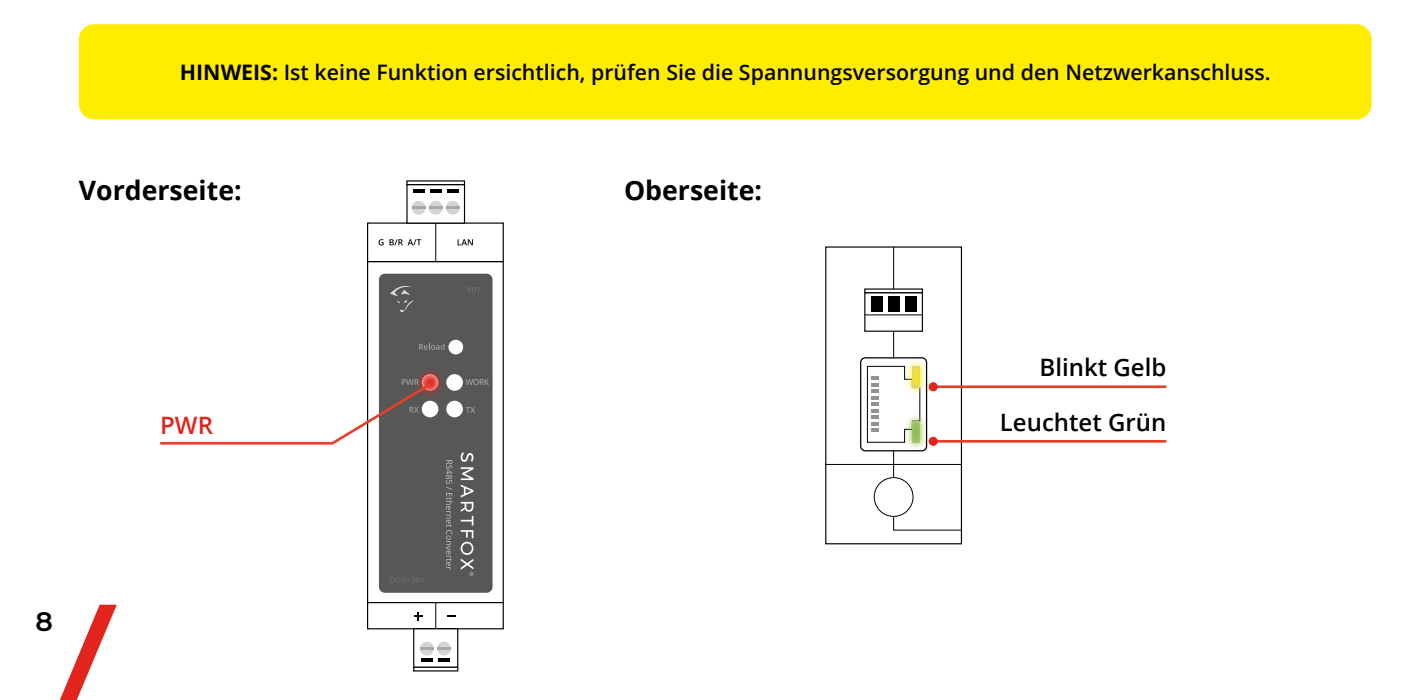

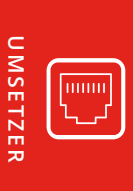

# **5.** Einstellungen SMARTFOX

Folgende Punkte beschreiben nur die zur Kommunikation erforderlichen Punkte. Die grundlegende Inbetriebnahme des SMARTFOX Pro finden Sie in der entsprechenden Bedienungsanleitung.

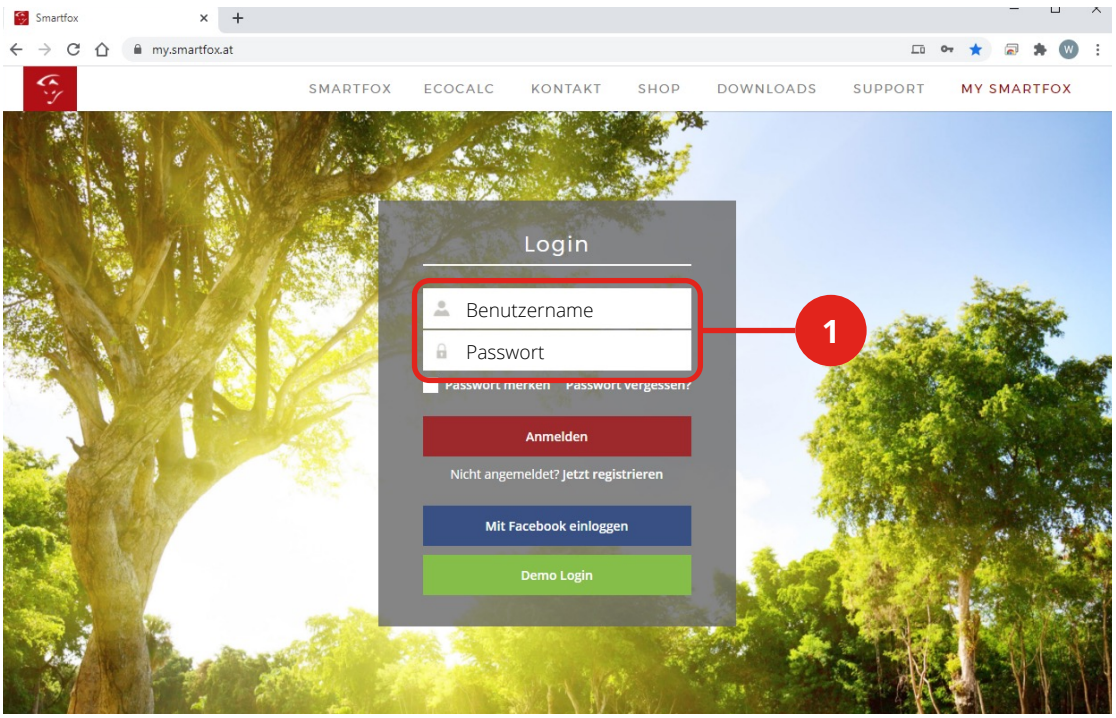

#### **Schritt 1:** Auf my.smartfox.at einloggen

**Schritt 2:** ggf. Softwareupdate durchführen (min. EM2 00.01.03.18 erforderlich)

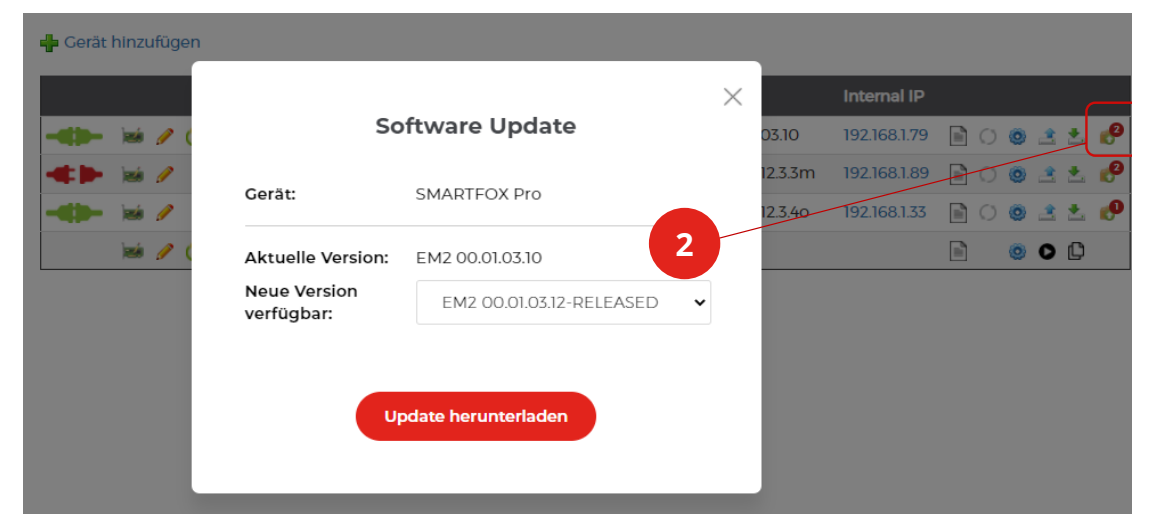

### **Schritt 3:** Lizenzmenü öffnen

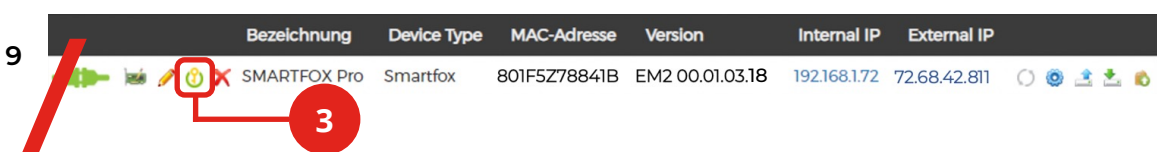

- **Schritt 4:** Seriennummer (Siehe Typenschild an Ladestation / Verpackung) des SMARTFOX Pro Chargers eintragen
- **Schritt 5:** Auf "Speichern" klicken

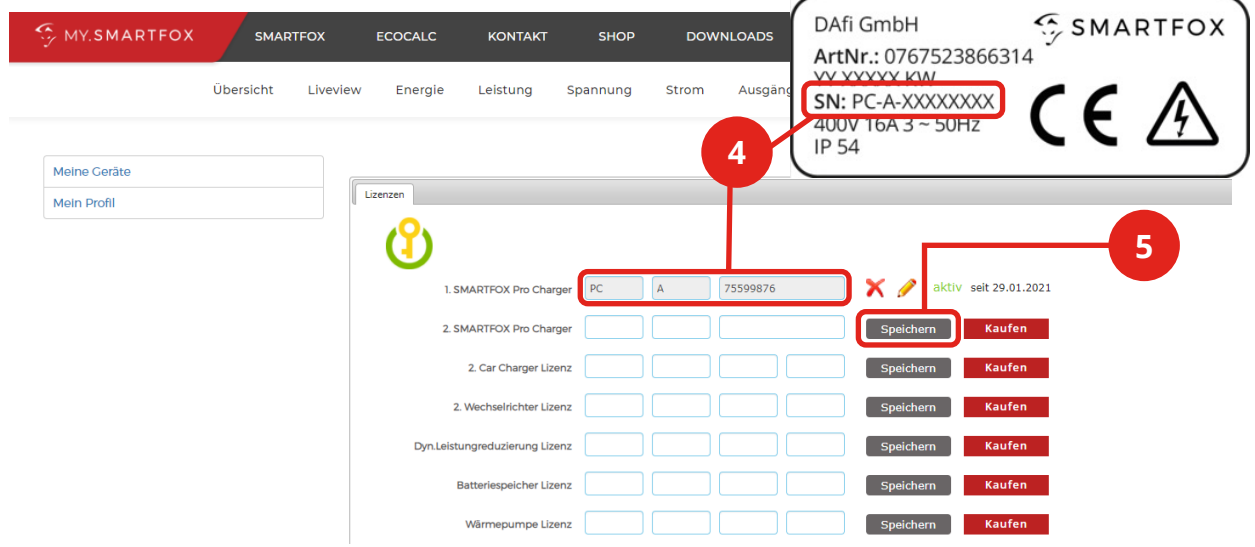

**Schritt 6:** Durch Klicken auf das Zahnradsymbol die "Geräteparametrierung" öffnen

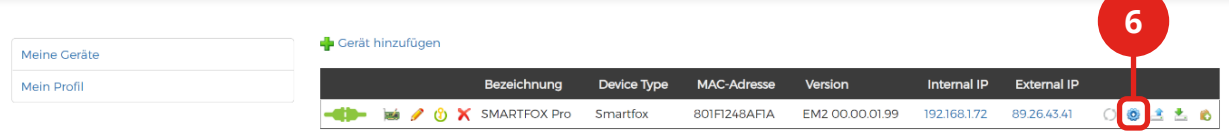

- Schritt 7: Unter "Einstellungen" Menü "Ladestation wählen
- **Schritt 8:** Freies Feld durch Klicken anwählen

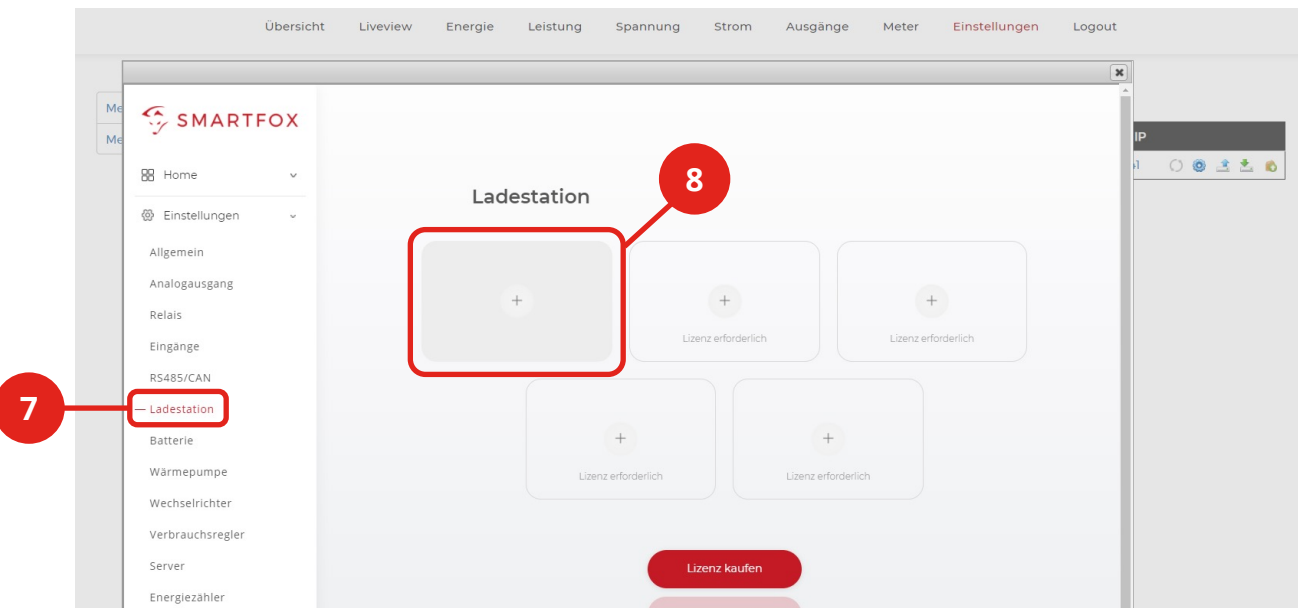

**10**

#### **Schritt 9:** Das Pop-Up Fenster öffnet sich

### Schritt 10: Im Dropdown "SMARTFOX Pro Charger TCP" wählen

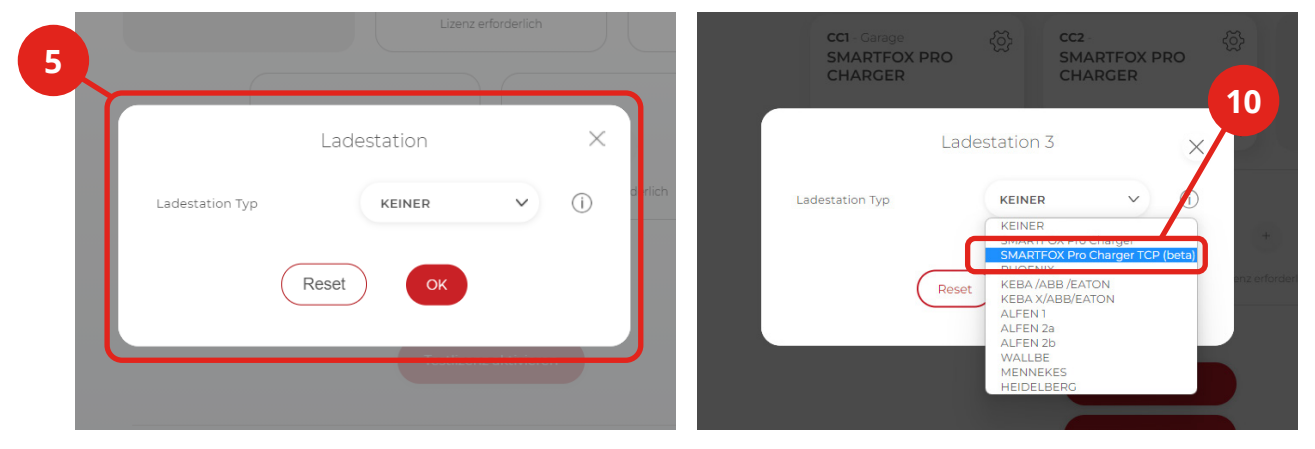

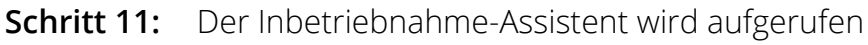

**Schritt 12:** Auf "Konfiguration starten" klicken

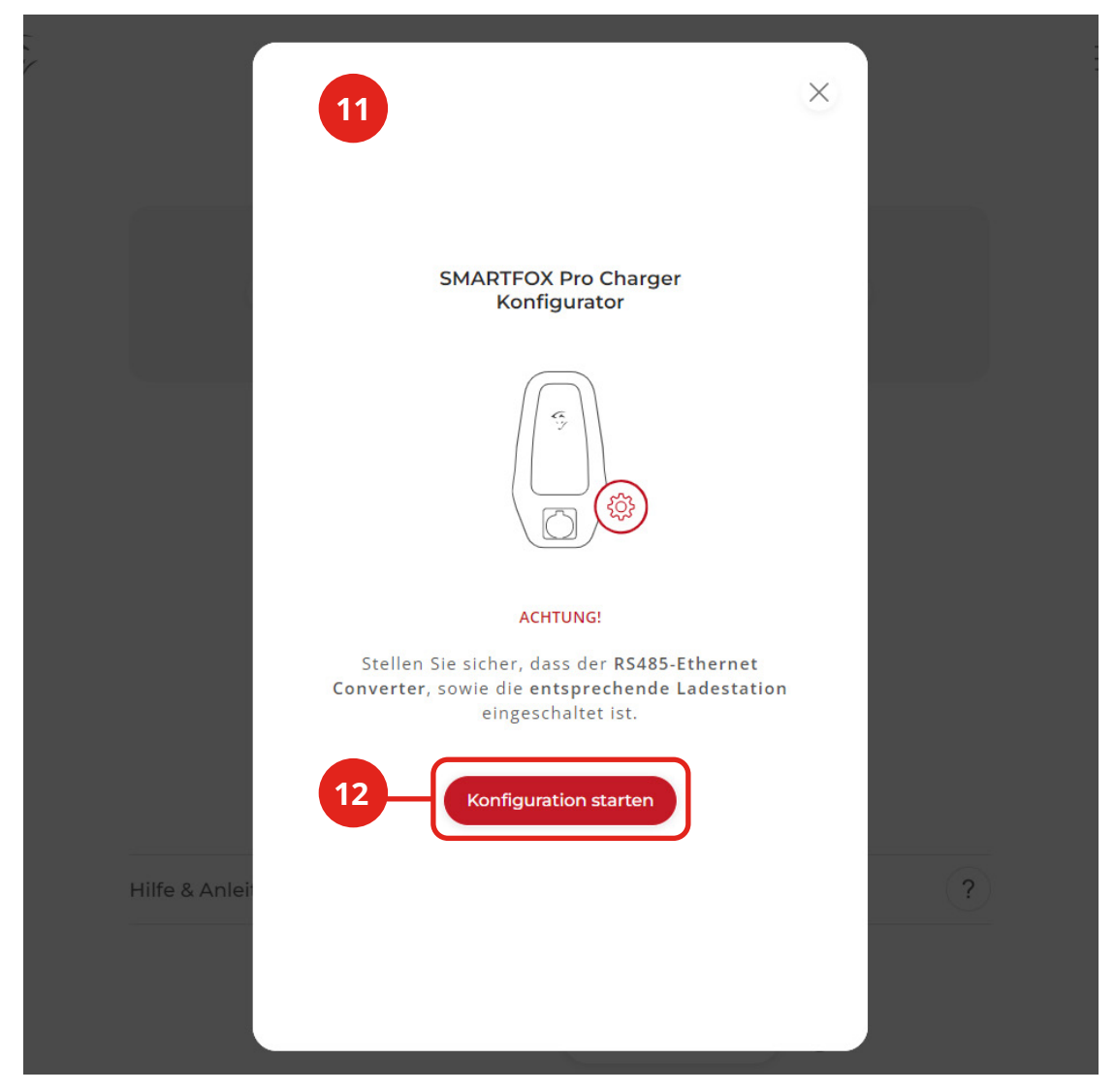

**UMSETZERUMSETZER** 

**Schritt 13:** Es wird nach erreichbaren Umsetzern gesucht

**Schritt 14:** Erreichbare Umsetzer werden angezeigt

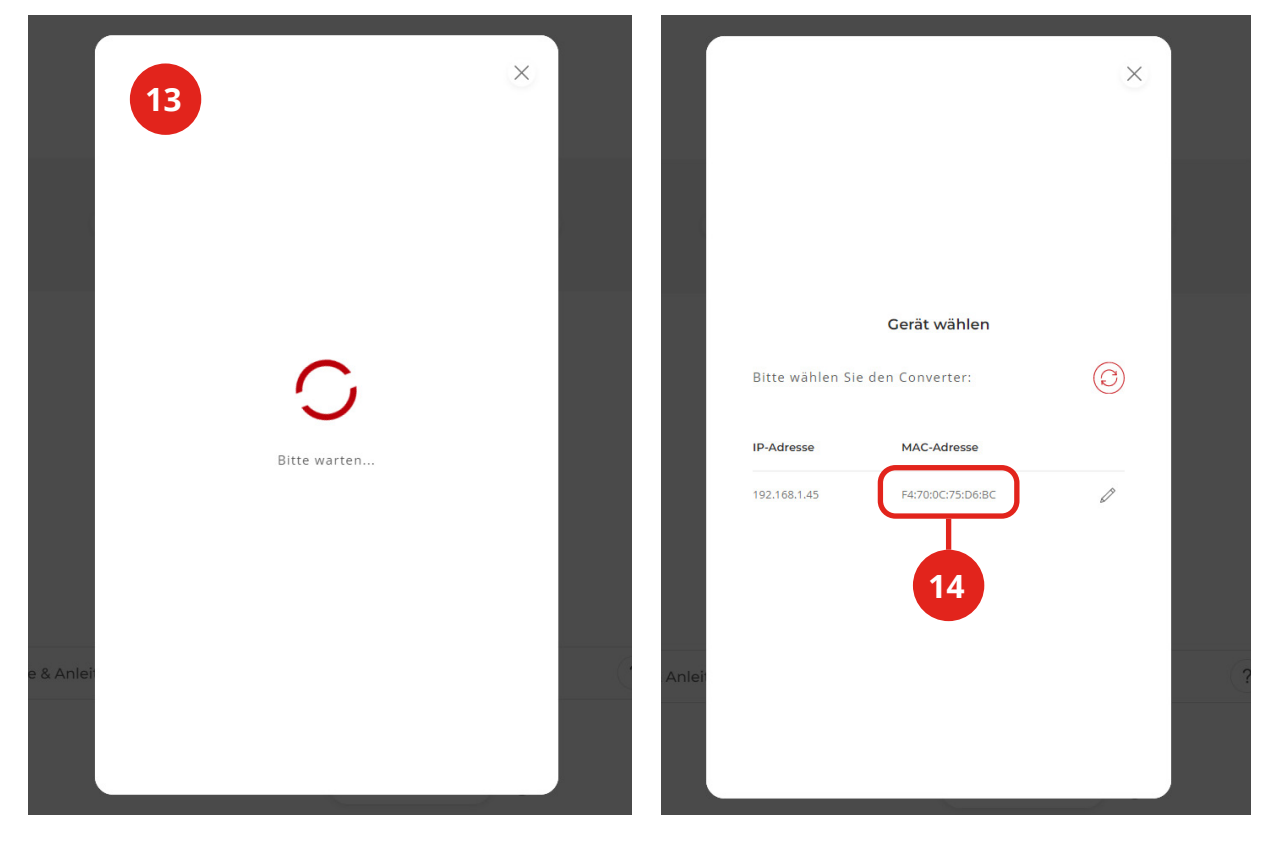

- **Schritt 15:** Durch Klick auf das Bleistift-Symbol öffnen sich die
- **(Optional)** Netzwerkeinstellungen

**12**

Schritt 16: Bei Auswahl DHCP "Aus" kann dem Umsetzer eine statische IP-

**(Optional)** Adresse zugewiesen werden

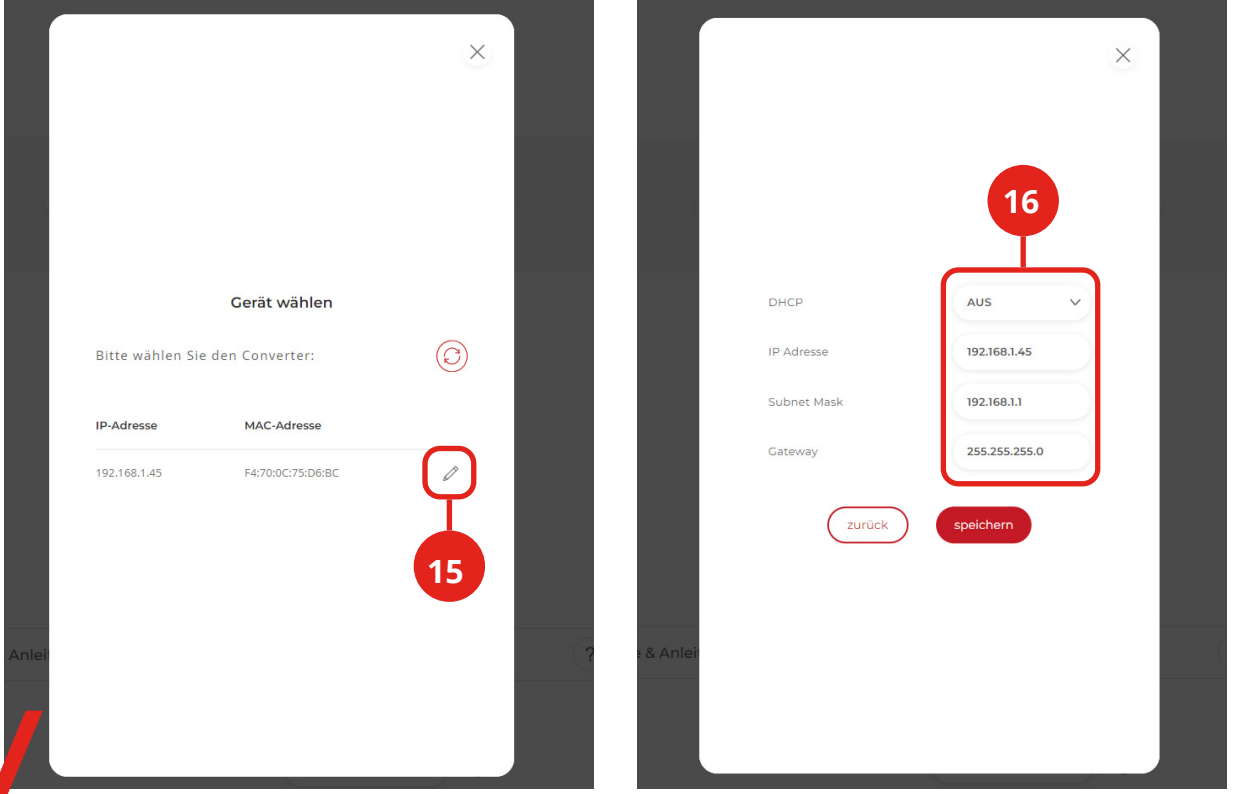

**Schritt 17:** Stellen Sie sicher, dass nur der zu konfigurierende Charger eingeschaltet ist und klicken Sie auf "Fortsetzen"

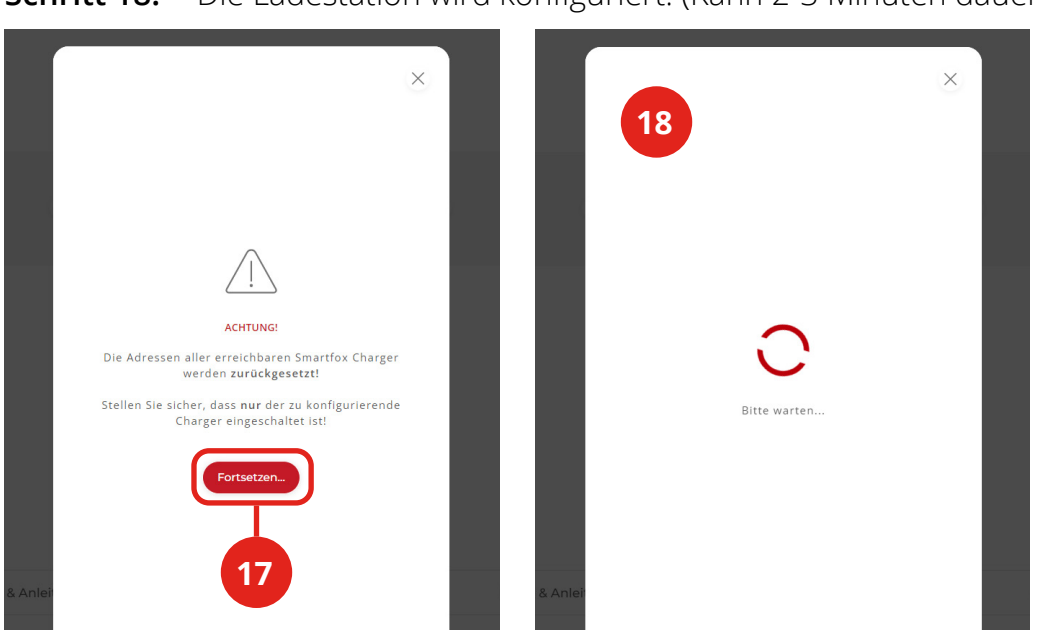

**Schritt 18:** Die Ladestation wird konfiguriert. (Kann 2-3 Minuten dauern)

**Schritt 19:** Die Parametrierung ist abgeschlossen, wenn die LEDs am Charger abwechselnd blau/grün blinken

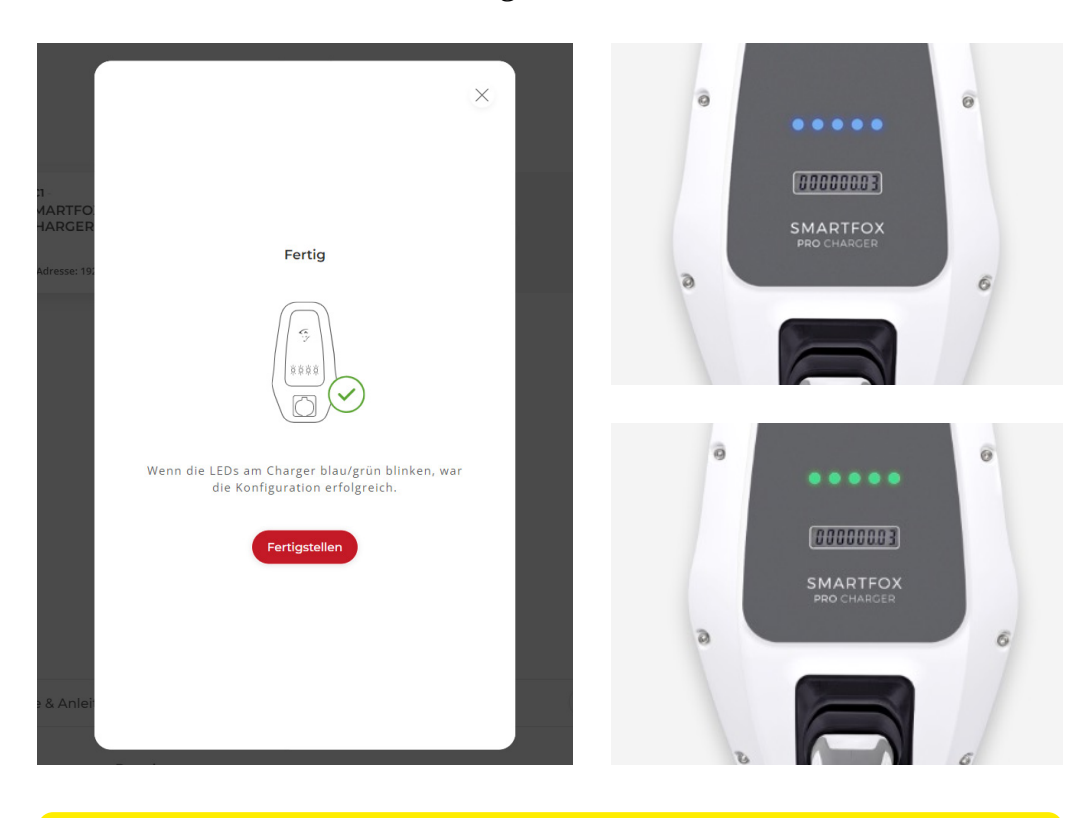

**HINWEIS: Ist die Konfiguration fehgeschlagen, prüfen Sie die Spannungsversorgung, Netzwerk- und RS485-Verbindung.**

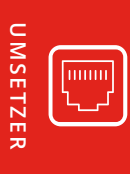

Schritt 20: Die Ladestation kann nun konfiguriert werden (Name, Ladestrom...) Siehe Bedienungsnaleitung SMARTFOX Pro Charger

Schritt 21: Mit "OK" bestätigen

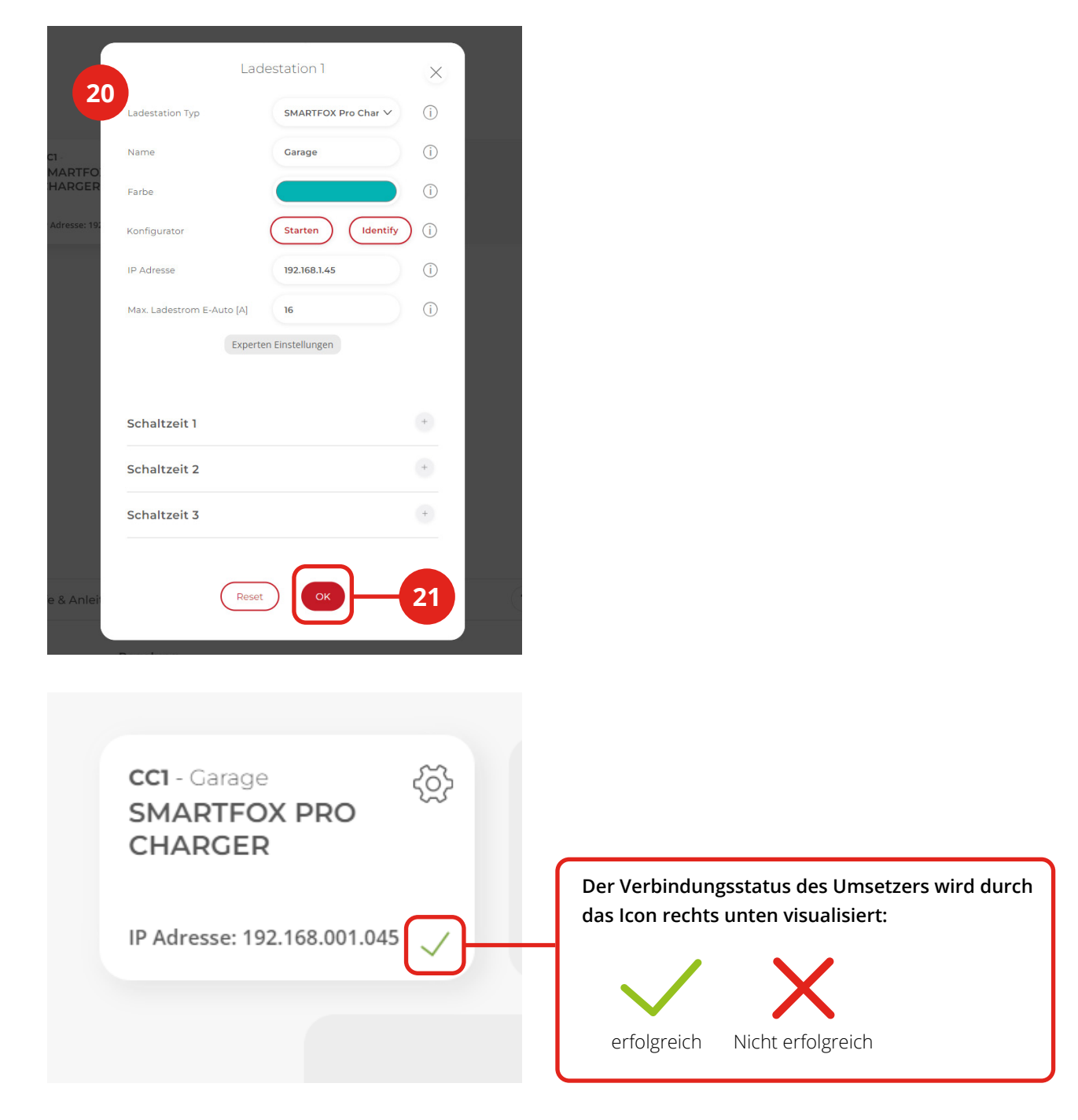

**14**

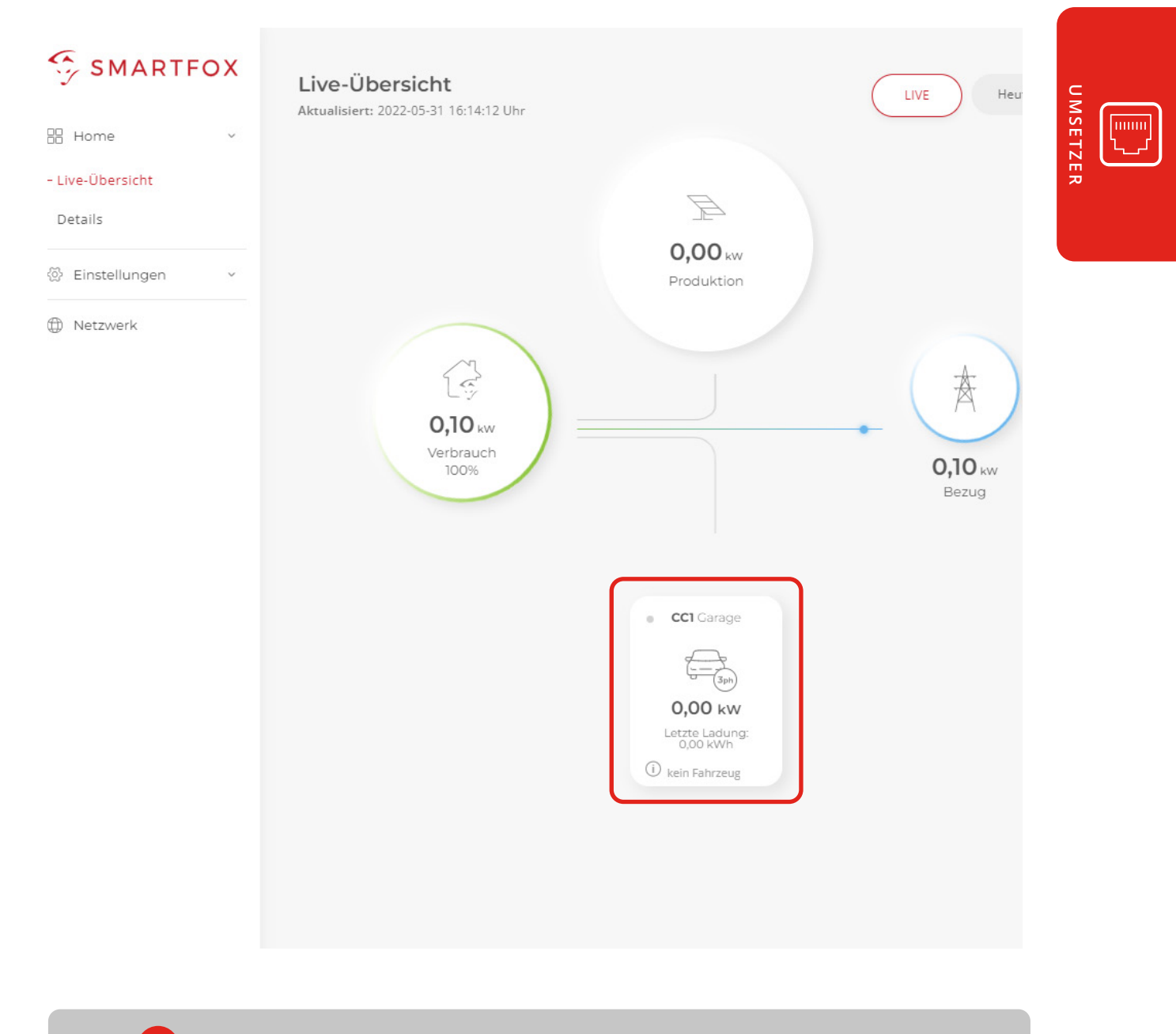

#### **Der SMARTFOX Pro Charger ist nun einatzbereit und wird im Monitoring angezeigt.**

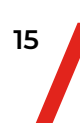

# **6 .** Außerbetriebnahme

Zur kurzfristigen Außerbetriebnahme und Demontage des Geräts folgen Sie den Schritten in Kapitel 3 & 4 in umgekehrter Reihenfolge.

> **ACHTUNG! Bei unsachgemäßer Demontage & Außerbetriebnahme kann dies zu Beschädigungen sowie Gefahren für Personen und Gegenständen führen. Die Arbeiten dürfen ausschließlich von einer elektrotechnischen Fachkraft durchgeführt werden.**

## **7 .** Entsorgung

Nach endgültiger Stillsetzung entsorgen Sie das Gerät & Zubehör umweltgerecht und sortenrein (Kunststoffmüll, Metallschrott, Elektroschrot etc. entsprechend den gesetzlichen Vorgaben). Vor der Entsorgung ist die Wiederwertbarkeit der Bestandteile zu prüfen. Entsorgen Sie das Gerät verträglich für Mensch, Umwelt & Natur und halten Sie sich an die entsprechenden Gesetzte und Vorschriften.

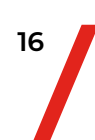

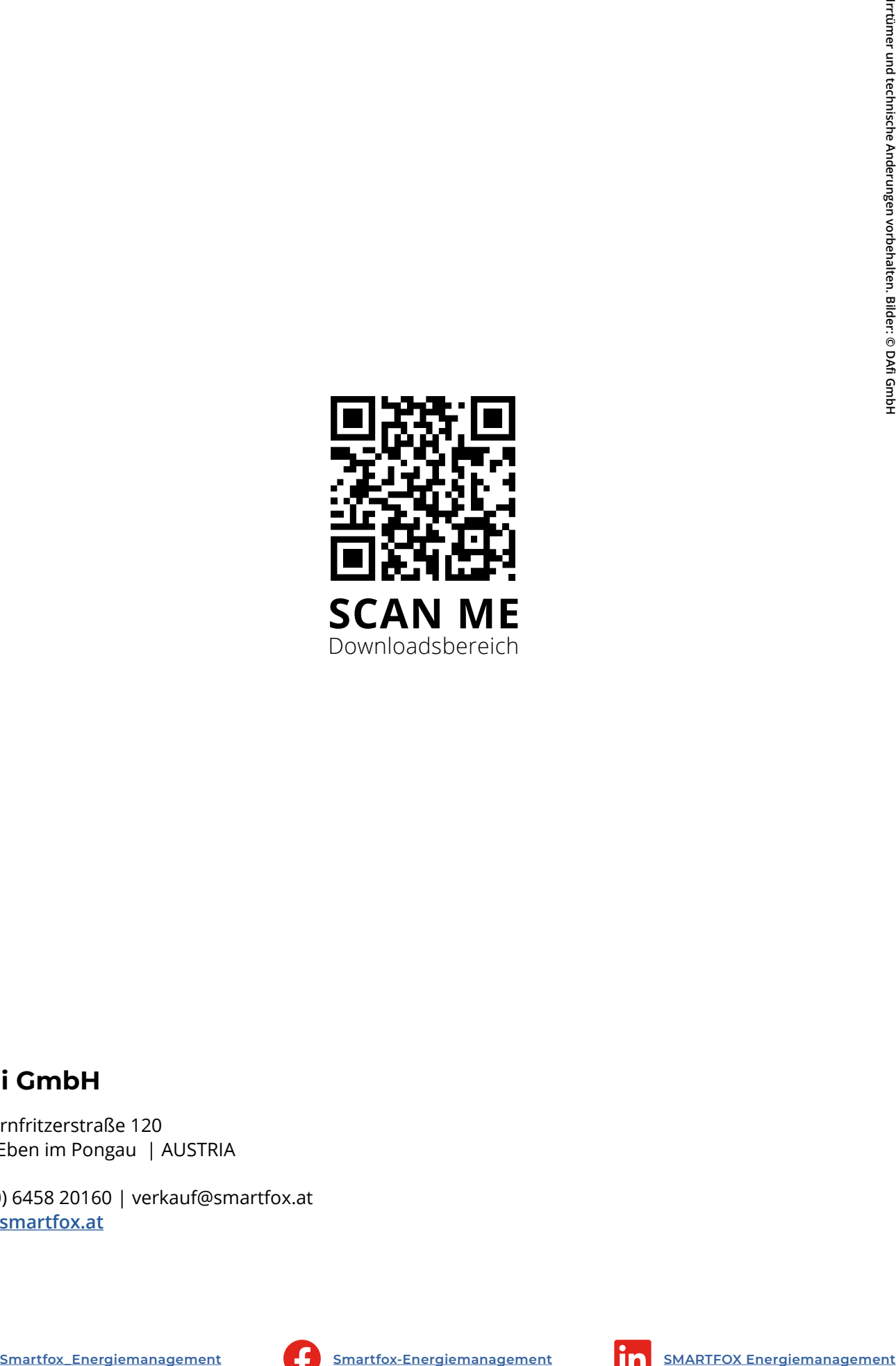

## **DAfi GmbH**

Niedernfritzerstraße 120 5531 Eben im Pongau | AUSTRIA

+43 (0) 6458 20160 | verkauf@smartfox.at **[www.smartfox.at](https://smartfox.at/)**

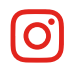

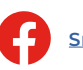

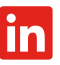